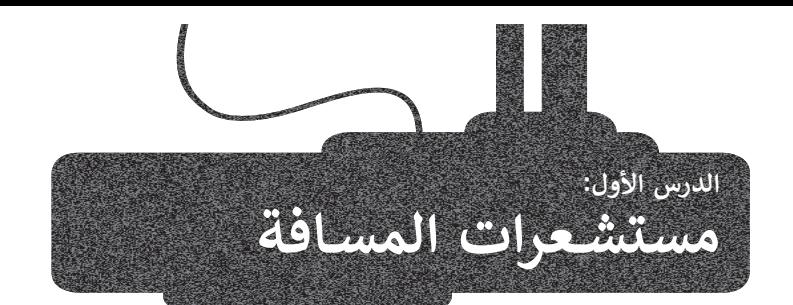

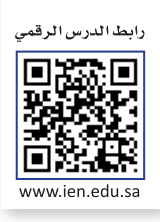

تحتوي الروبوتات على مستشعرات تساعدها على الإحساس بالبيئة المحيطة بها وما يتواجد فيها من مكونات كالأجسام والألوان وأيضًا ِّالمسافات بينها وبين هذه المكونات، ويعمل البرنامج الذي يشغّل الروبوت على معالجة البيانات التي يتلقاها من المستشعرات لإكمال تنفيذ المهمة المطلوبة من الروبوت.

# **مستشعرات فيكس كود في آر**

يمنحك فيكس كود في آ**ر** القدرة على برمجة روبوت الواقع االفتراضي باستخدام مستشعرات **االصطدام** )Bumper )**والمسافة** )Distance )**والعين** )Eye)، ومع وجود كل هذه المستشعرات، يمكنك أن تجعل روبوت الواقع االفتراضي يتصرف مثل المركبة ذاتية القيادة.

في الجدول اآلتي، مقارنة بين الحواس البشرية والمستشعرات المطابقة لها المستخدمة للتحكم في حركة روبوت الواقع االفتراضي:

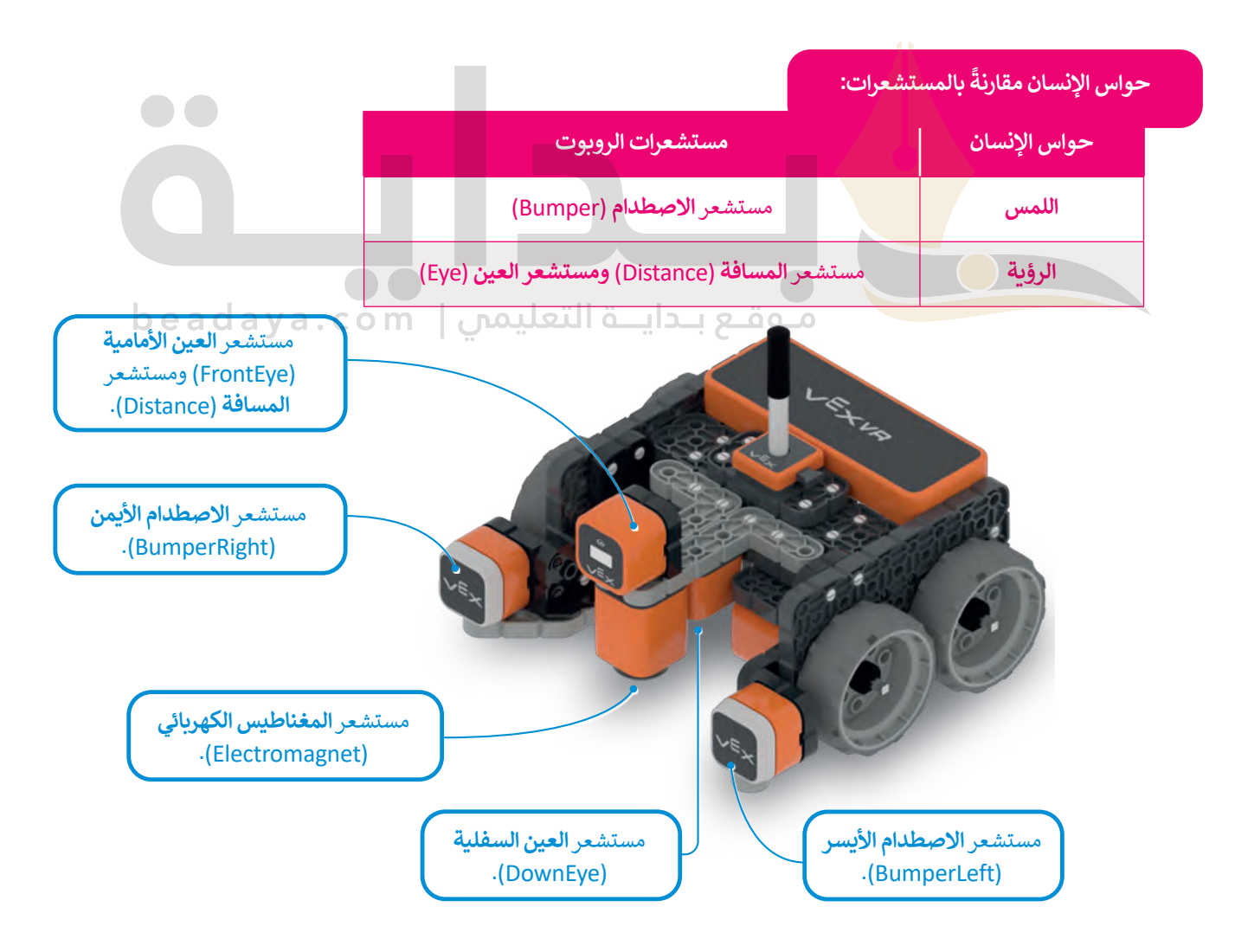

### **مستشعرات المسافة )Sensors Distance)**

يساعد مستشعر المسافة الروبوت على التنقل من خالل اكتشاف موقعه وأي شيء قد يكون في مساره، كما يمكن للروبوتات قياس المسافة بينها وبين كائن ما في بيئتها باستخدام هذه المستشعرات. هناك نوعان من مستشعرات المسافة:

#### **مستشعرات المسافة بالموجات فوق الصوتية )Sensor Distance Ultrasonic)**

َيقيس مستشعر الموجات فوق الصوتية المسافة إلى الجسم المستهدَف عن طريق إرسال موجات فوق صوتية.

يمكن استخدام مستشعر المسافة بالموجات فوق الصوتية لقياس منسوب المياه أو السوائل األخرى في خزان، أو في تقنية **الوقوف الذاتي** )Parking-Self )وأنظمة **السامة المضادة للتصادم** )Safety Collision-Anti )في السيارات.

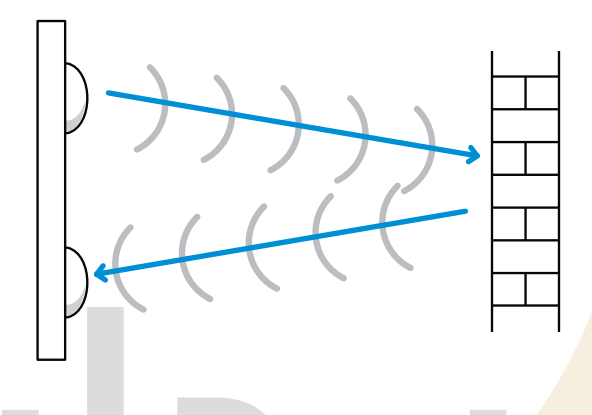

#### **مستشعر المسافة بالليزر )Sensor Distance Laser)**

مستشعر المسافة بالليزر <mark>هو</mark> جهاز يستخدم شعاع الليزر لتحديد المسافة إلى الجسم، ونظرًا لسرعة الضوء الفائقة يمكن لمستشعرات المسافة بالليزر قياس المسافات بدقة تبدأ من بضع مليمترات إلى مئات أو حتى آلاف الأمتار. ُستخدم مستشعرات المسافة بالليزر في تطبيقات مثل مراقبة الجودة و**عملية المراقبة** )Monitoring Process )وفي التصنيع ت كوضع المكونات بدقة أثناء عملية التجميع في صناعة السيارات.

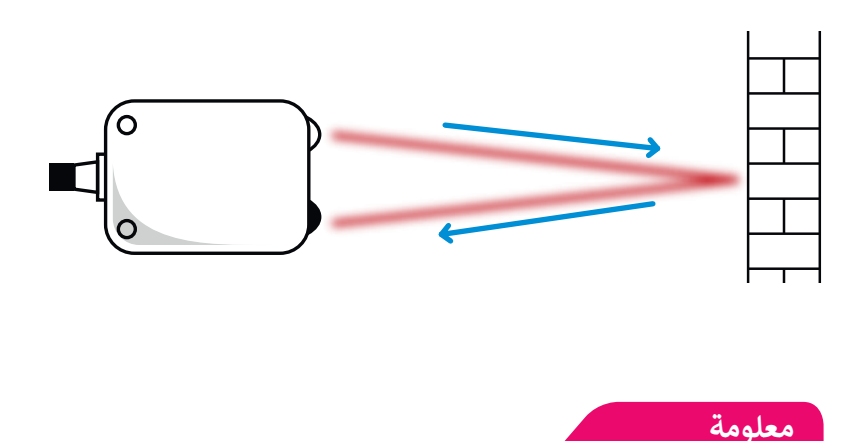

.<br>تُستخدم الموجات فوق الصوتية في مجالات مختلفة، مثل التصوير بالموجات فوق الصوتية أو لتسريــع العمليات الكيميائية.

### **مستشعر المسافة لروبوت الواقع االفتراضي**

تم بناء **مستشعر المسافة بالليزر (**Laser Distance Sensor) على الجزء الأمامي من روبوت الواقع الافتراضي لتوضيح المسافة بين الروبوت وأقرب كائن، وحساب المسافة باستخدام الوقت الذي يستغرقه ضوء الليزر لالرتداد من الجسم إلى المستشعر.

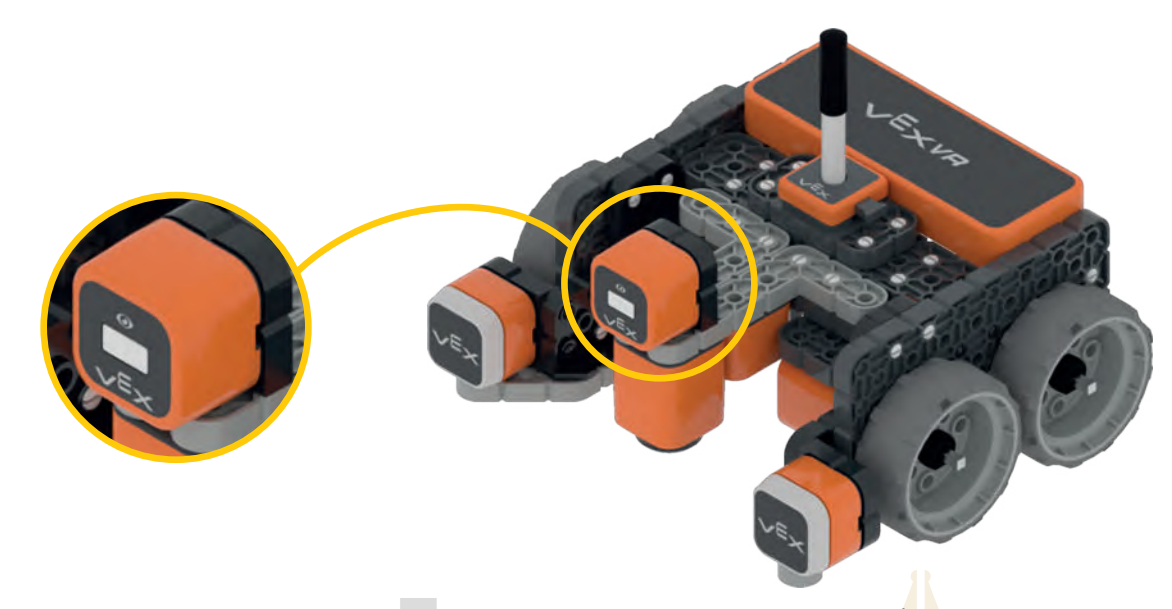

يستطيع مستشعر المسافة اكتش<mark>اف أ</mark>ي كائن قريب من روبوت الواقع الافتراضي والأشياء البعيدة والجدار على الجانب الآخر في ملاعب فيكس كود في آر. وعندما لا يك<mark>ون هناك</mark> شيء أمام الروبوت، يبلغ مستشعر المسافة أن المسافة أكبر من 3000 مليمتر.

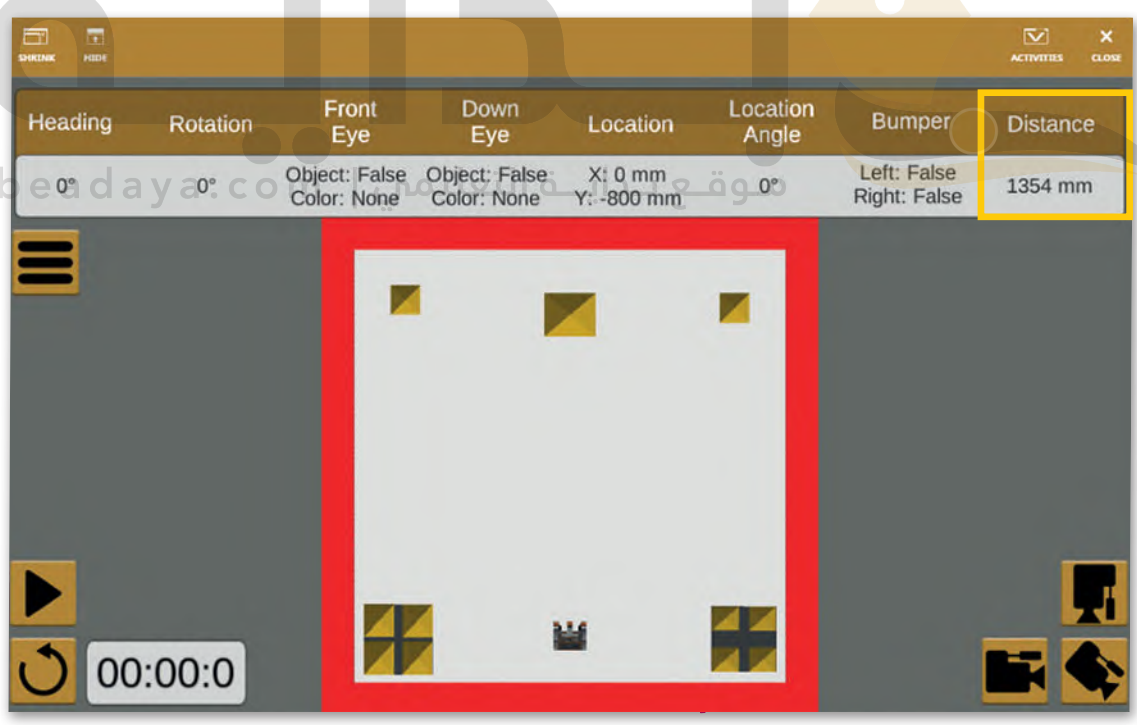

#### **معلومة**

يركز الليزر على بقعة ضيقة، وهذا يتيح تطبيقات متعددة مثل: القطع بالليزر، و**الطباعة الحجرية** )Lithography)، ومحركات األقراص الضوئية، وطابعات الليزر، و**ماسحات الباركود الضوئية** )Scanners Barcode )وغير ذلك.

الحظ أنه يمكن اكتشاف الكائنات البعيدة من خالل مستشعر روبوت الواقع االفتراضي عندما تكون **زاوية المجال** )Field Angle )قريبة من مركز شعاع الليزر.

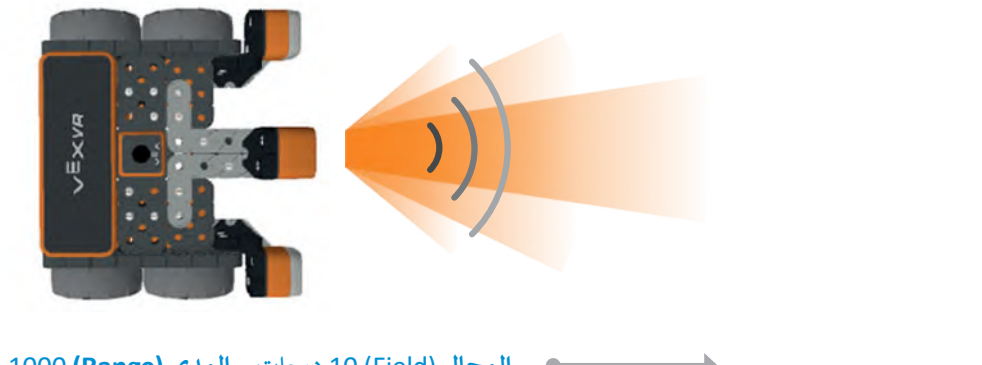

**المجال** )Field )10 درجات – **المدى )Range )**1000 مليمتر. **المجال** )Field )5 درجات - **المدى )Range )**2000 مليمتر. **المجال** )Field )2 درجة - **المدى )Range )**أكبر من 2000 مليمتر.

## **لبنات فئة االستشعار**

تتضمن فئة **االستشعار** )Sensing )اللبنات التي ستستخدمها لبرمجة روبوت الواقع االفتراضي للتفاعل مع الشروط، واتخاذ القرارات، .<br>وتنفيذ الإجراءات بناءً على البيانات التي يتلقاها من المستشعرات الخاصة به.

#### **)Reporter Blocks( راسلِ لبنات الم ُ**

.<br>لبنة المُراسِل هي لبنة لها شك<mark>ل دائري أو س</mark>داسي ولا يمكن استخدامها بمفردها، ولكن تُستخدم داخل لبنة أخرى مثل: فئة **التحكم** و<br>م )Control )أو فئة **العمليات** )Operators).

> **ِراسل المنطقية )Reporter Boolean) لبنات الم ُ** ر.<br>لبنات المُراسِل المنطقية ه<mark>ي ل</mark>بنات ذات شكل سداسي تُستخدم لتكوين الشروط، و<br>م وتكون النتائج التي تُرسِلها هذه الشروط هي **صواب (**True) أو **خطأ** (False). ۔<br>و

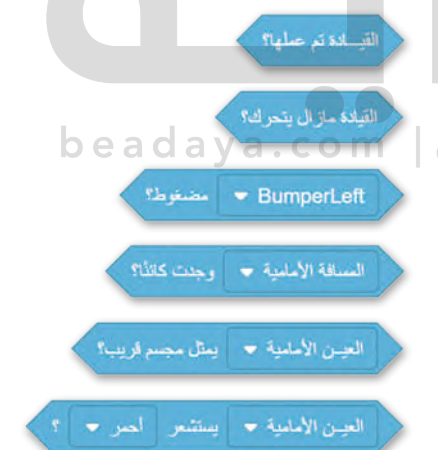

# **َتا مستشعر المسافات )Sensing Distance) ن ِ لب**

تحتوي فئة **االستشعار** على لبنتين أساسيتين من لبنات مستشعر المسافة وهما: .<br>كالبنة **المسافة الأمامية وجدت كائنًا؟ (?FrontDistance found an object).** > لبنة ا**لمسافة الأمامية في ( )** (( )FrontDistance in( )).

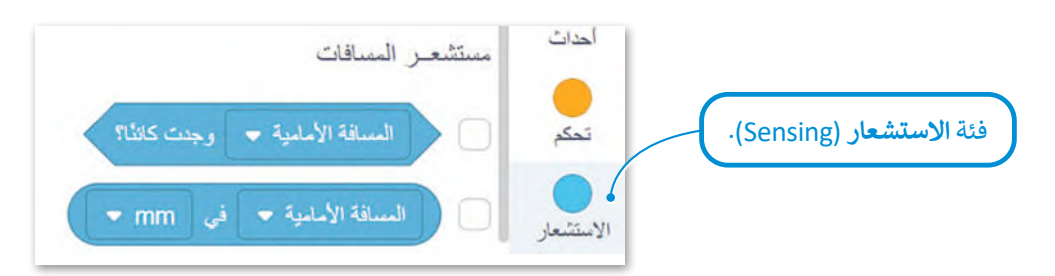

لبنة المسافة الأمامية وجدت كائنًا؟ (FrontDistance found an object?**)**  إذا .<br>لبنة ا**لمسافة الأمامية وجدت كائنًا؟** هي لبنة مُراسِل منطقية تُرجع صوابًا أو خطأً و<br>م .<br>اكتشف مستشعر المسافة كائناً أو لم يكتشفه.

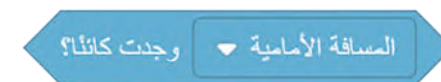

في المقطع البرمجي الآتي، يتحرك الروبوت إلى الأمام حتى يكتشف مستشعر المسافة كائنًا في ملعب **شبكة خريطة (**Grid Map)، ويكون العائق الذي يكتشفه المستشعر هو جدار الملعب، لذلك يتحرك الروبوت خطوة واحدة، فيكتشف المستشعر الجدار كعائق ويتوقف.

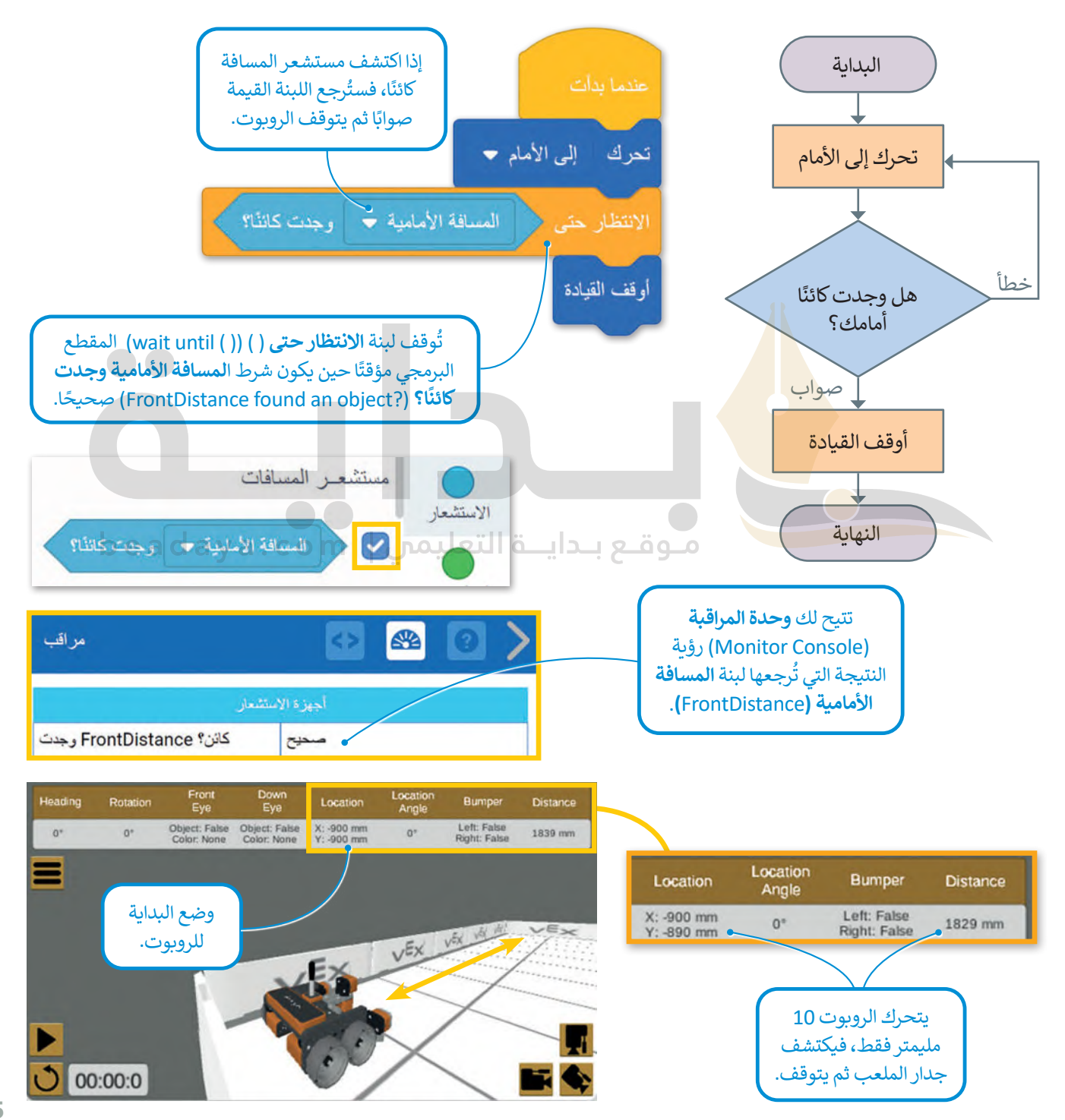

### لبنة المسافة الأمامية في **( ) (( ) (FrontDistance in** )

لبنة ا**لمسافة الأمامية في ( )** هي لبنة **مستشعر المسافة (**Distance Sensor) والتي تبين المسافة بين روبوت الواقع الافتراضي وأقرب كائن من خالل قيم رقمية بوحدة **المليمتر** )mm )أو **البوصة** )Inches).

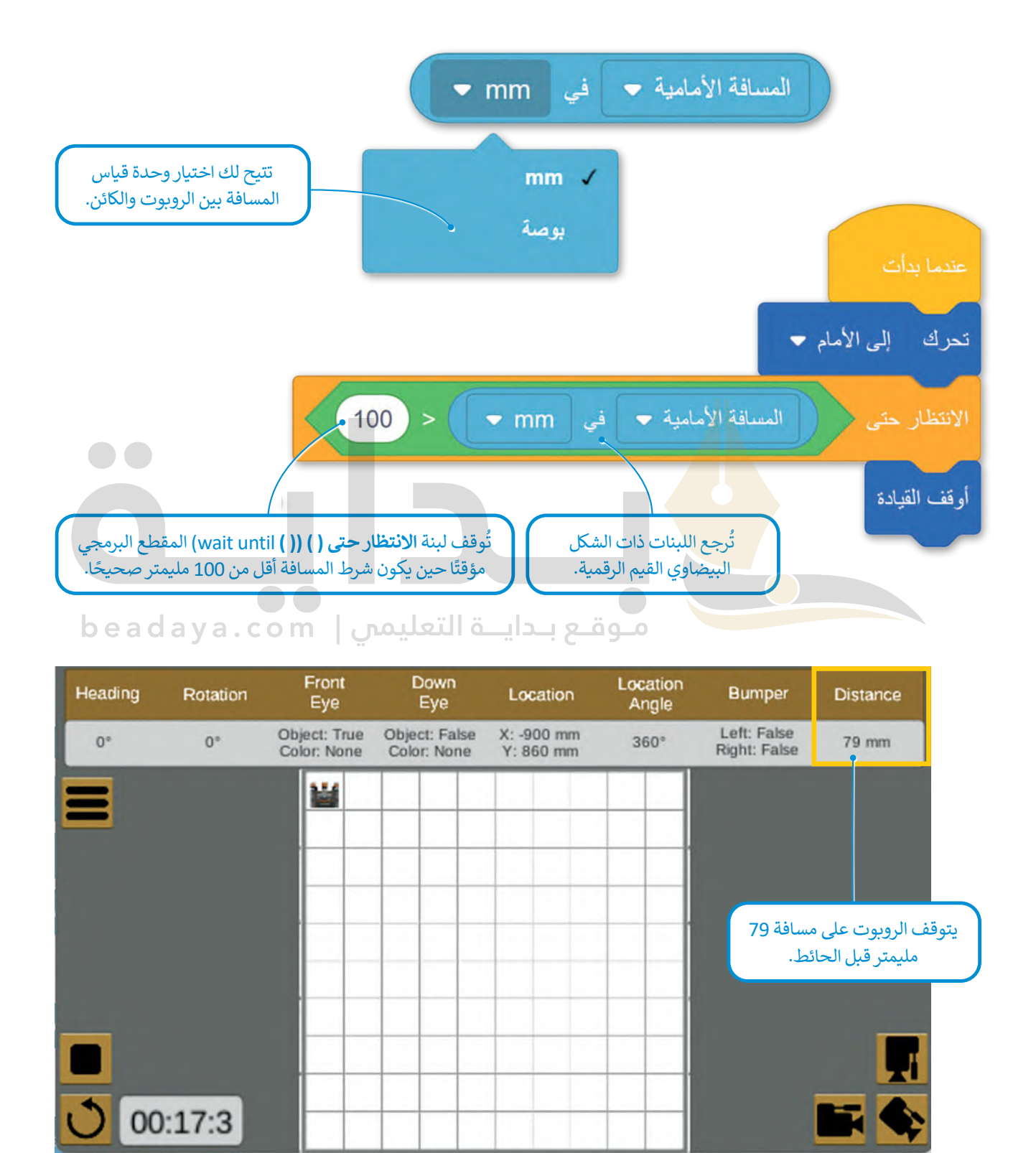

### **لبنة إلى األبد**

لبنة **إلى األبد**)Forever )هي لبنة **تكرار األوامر** )Command Repeat )توجد في فئة **تحكم**، وتكرر اللبنات الموجودة بداخلها إلى الأبد.

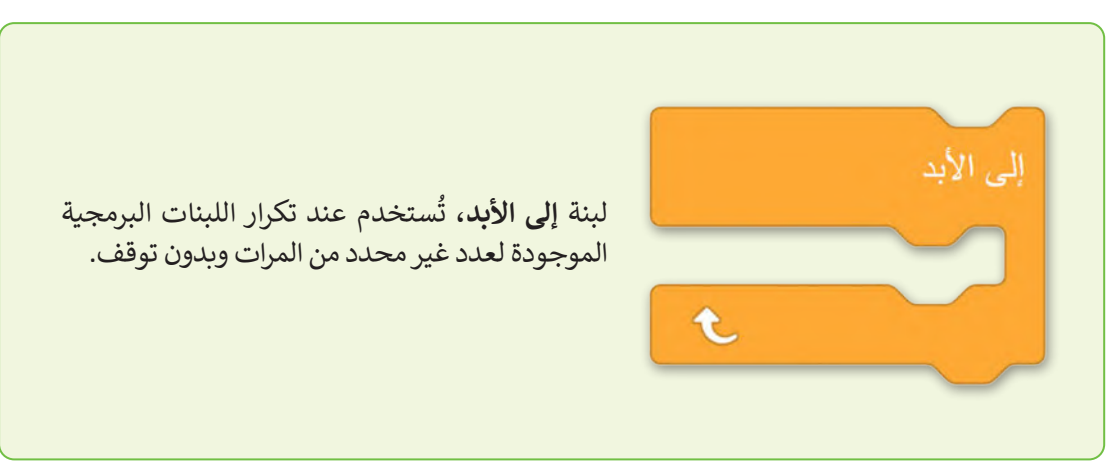

#### ً مثال 1: التوقف قبل الاصطدام بعائق ً

ستبرمج روبوت الواقع االفتراضي للتحرك نحو القلعة في ملعب **القلعة المحطم** )Crasher Castle)، بالسرعة االفتراضية، وعندما تصبح المسافة من الروبوت إلى القلعة 50 مليمتر، فإنه يتوقف عن الحركة.

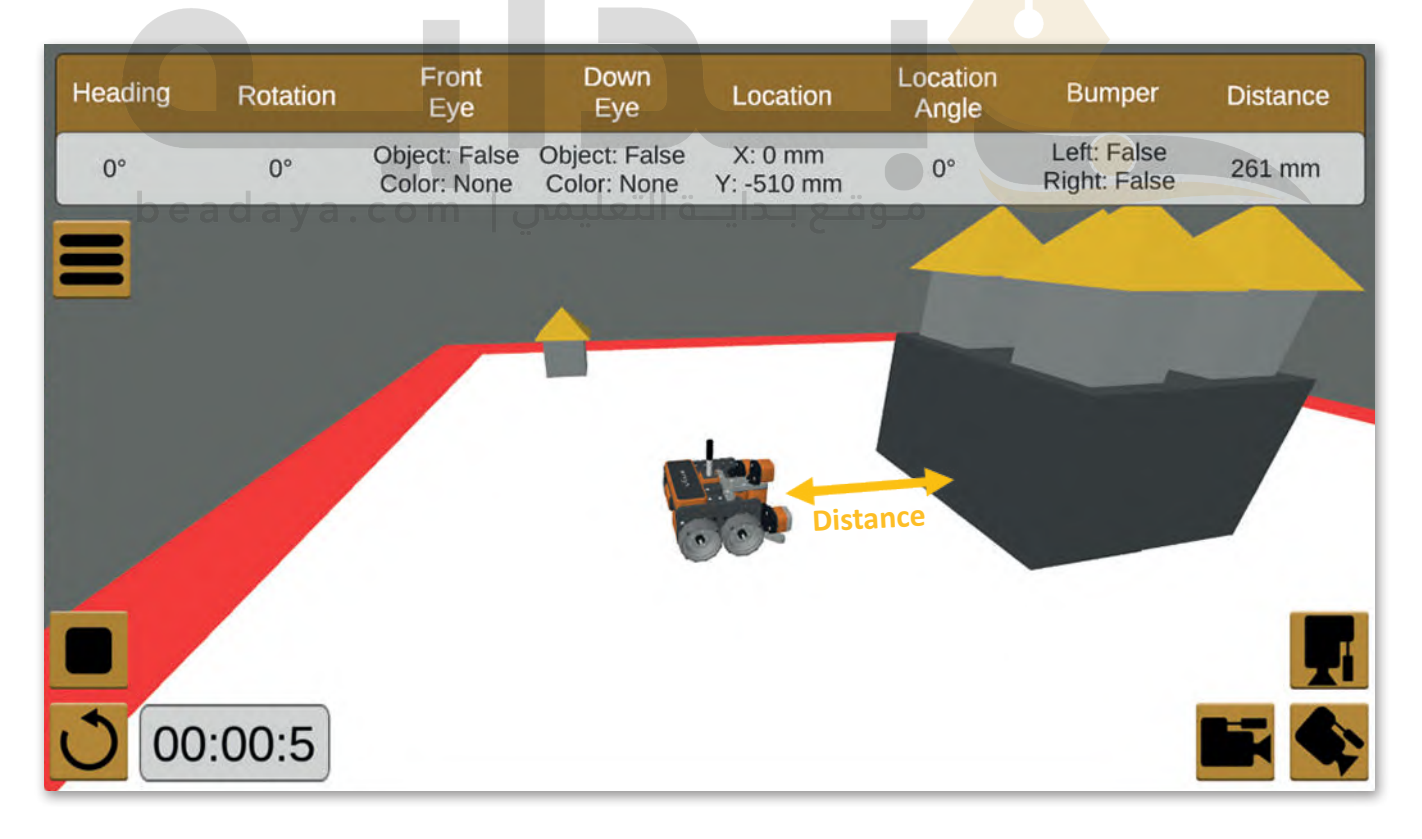

في هذا المثال، يتم التحقق من حالة لبنة **إذا ثم آخر** )else then if( )المسافة بالمليمتر< 50( بشكل متكرر أثناء تحرك الروبوت لألمام، يتم وضع لبنة **إذا ثم آخر** داخل لبنة **إلى األبد**.

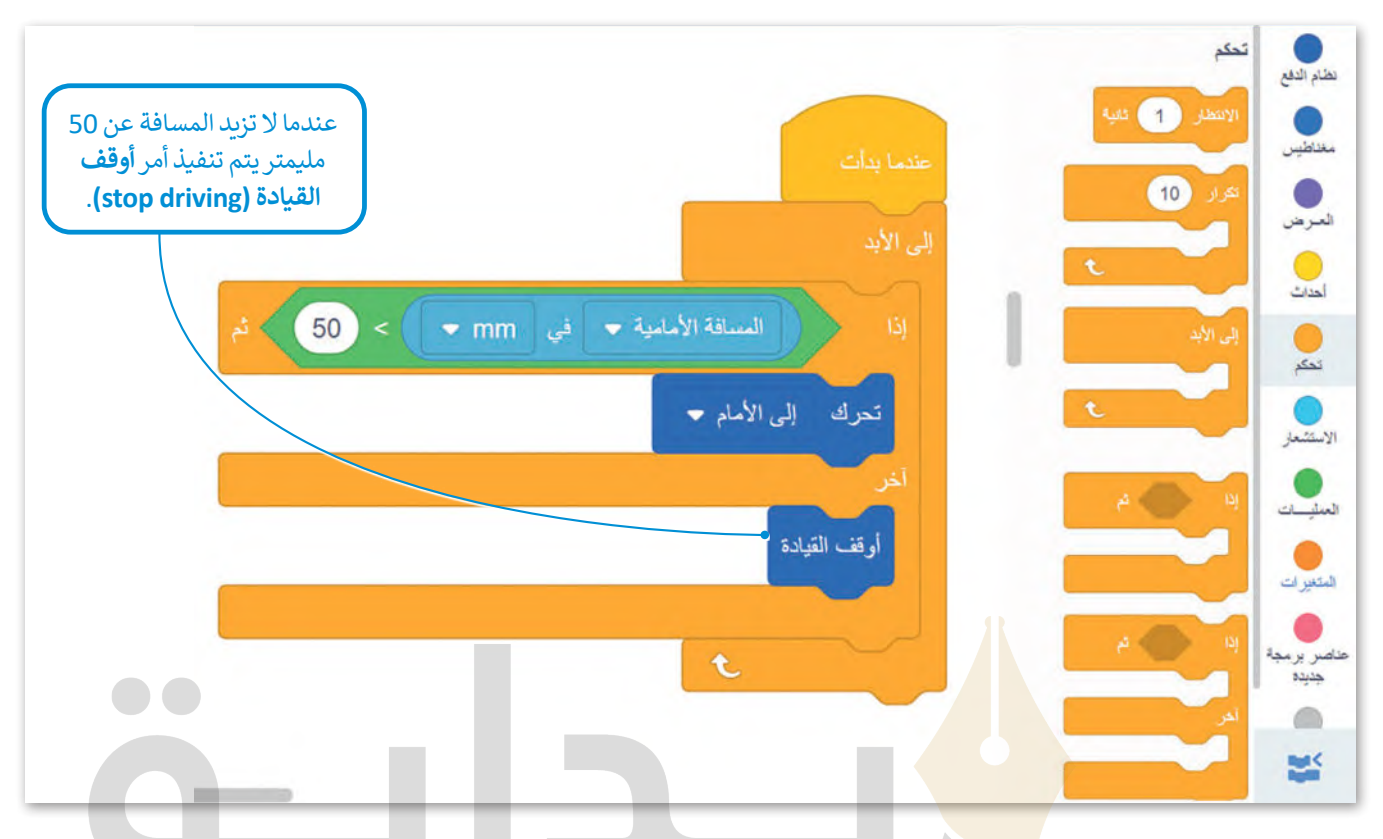

عند اختبار هذا المقطع البرمجي<mark>، ستلا</mark>حظ أن روبوت الواقع الافتراضي يتوقف لتجنب الاصطدام بالقلعة، عندما تصبح المسافة عن العائق أقل من 50 مليمتر.

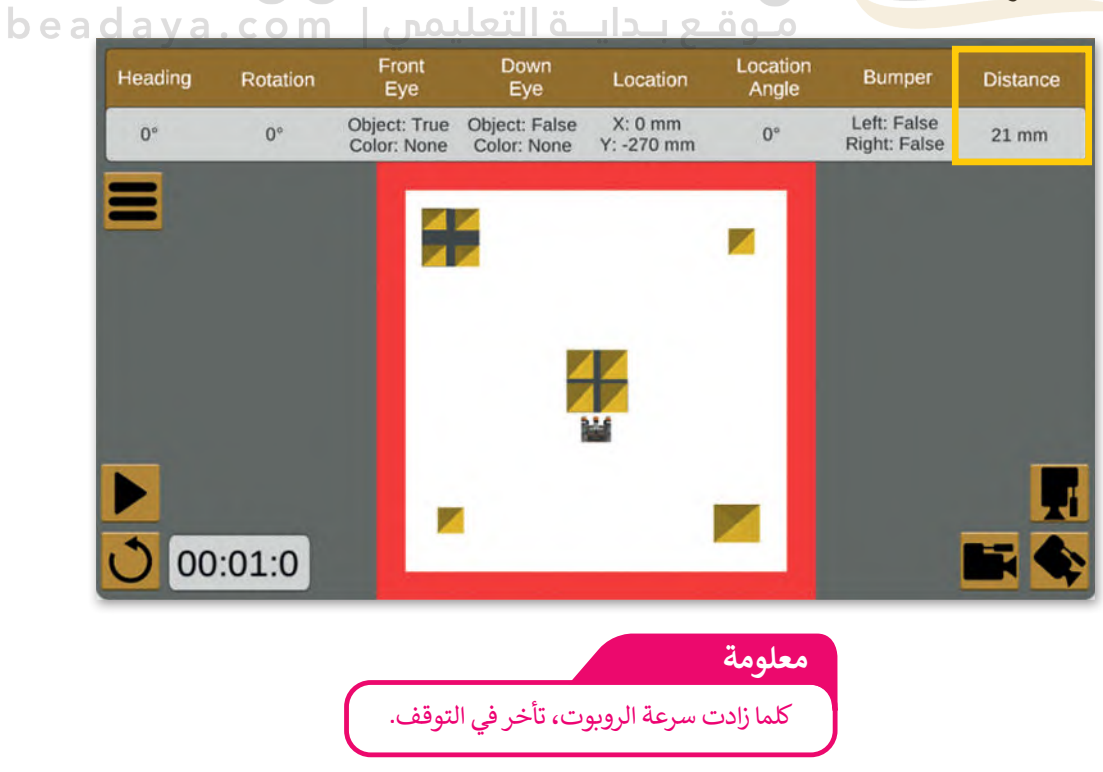

ً مثال 2: تجنب العائق مع حدوث تباطؤ متناسب مع المسافة

.<br>لتشاهد مثالًا يتباطأ فيه روبوت الواقع الافتراضي عند التحرك نحو العائق. اضبط سرعة الروبوت **)المسافة األمامية في mm 6/ )**لخفض سرعته بشكل مناسب.

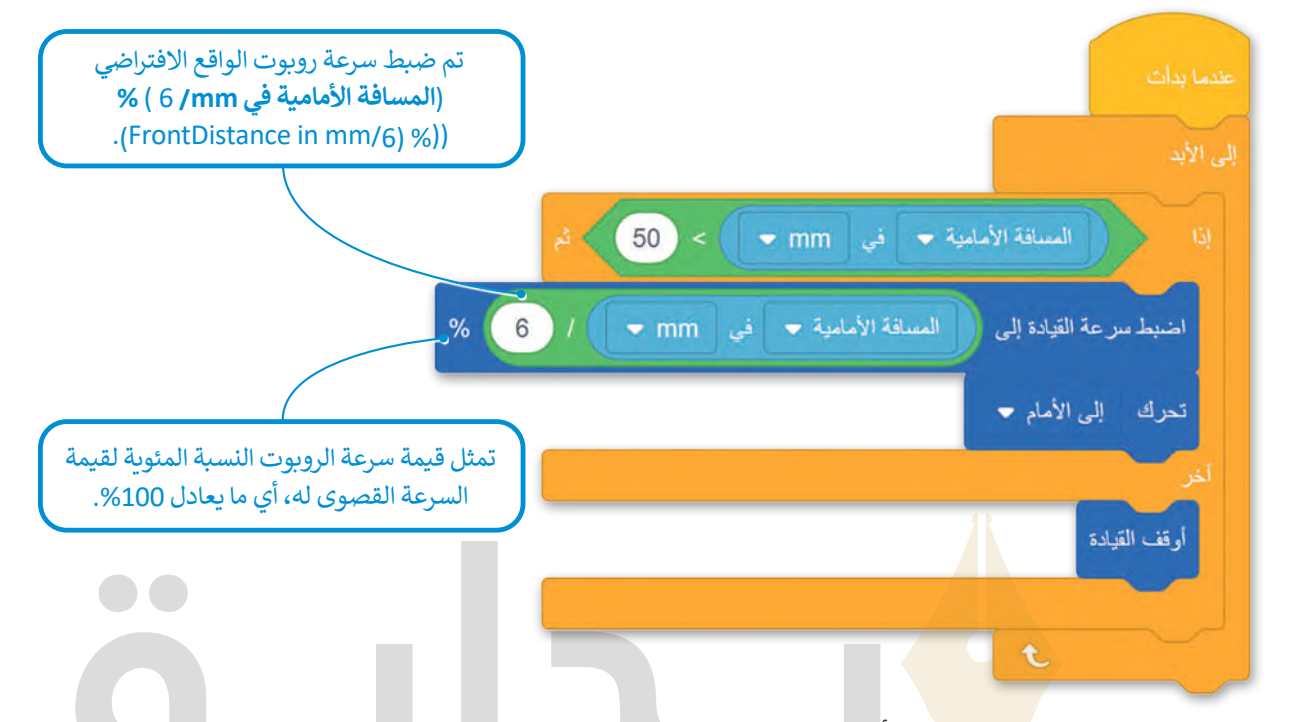

عند اختبار هذا المقطع البرمج<mark>ي، ستلا</mark>حظ أن مكابح روبوت الواقع الافتراضي تساعده على تفادي الاصطدام بالقلعة بعد مسافة 50 مليمتر.

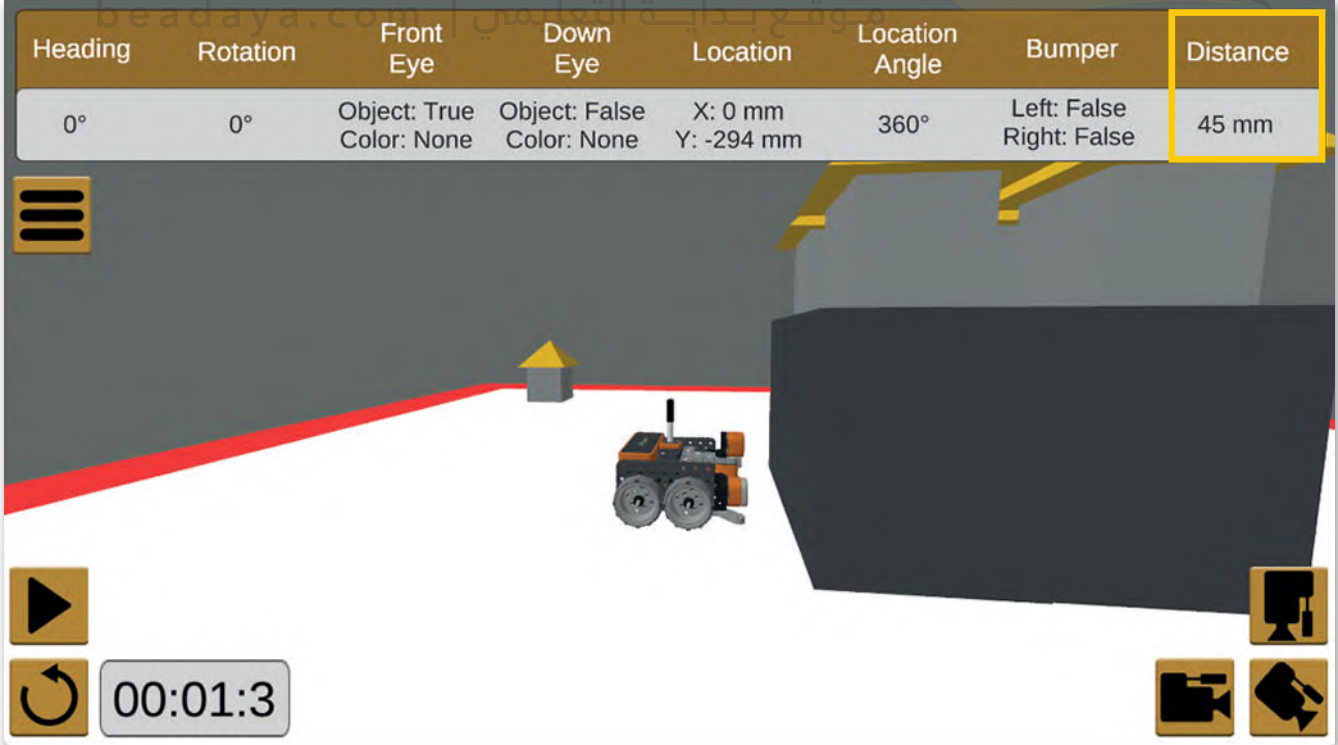

#### ً مثال 3: تجنب عائق متبوع بقرار الانعطاف ً

.<br>لتشاهد مثالًا ينعطف فيه روبوت الواقع الافتراضي في ملعب **شبكة خريطة** إلى اليسار بمقدار 90 درجة ليقيس المسافة من العائق، ثم يعود لينعطف 180 درجة إلى اليمين لقياس المسافة من العائق، وبعد ذلك يقارن بين المسافتين ويقرر أن ينعطف في االتجاه الذي تكون فيه المسافة أكبر ويتحرك في هذا االتجاه.

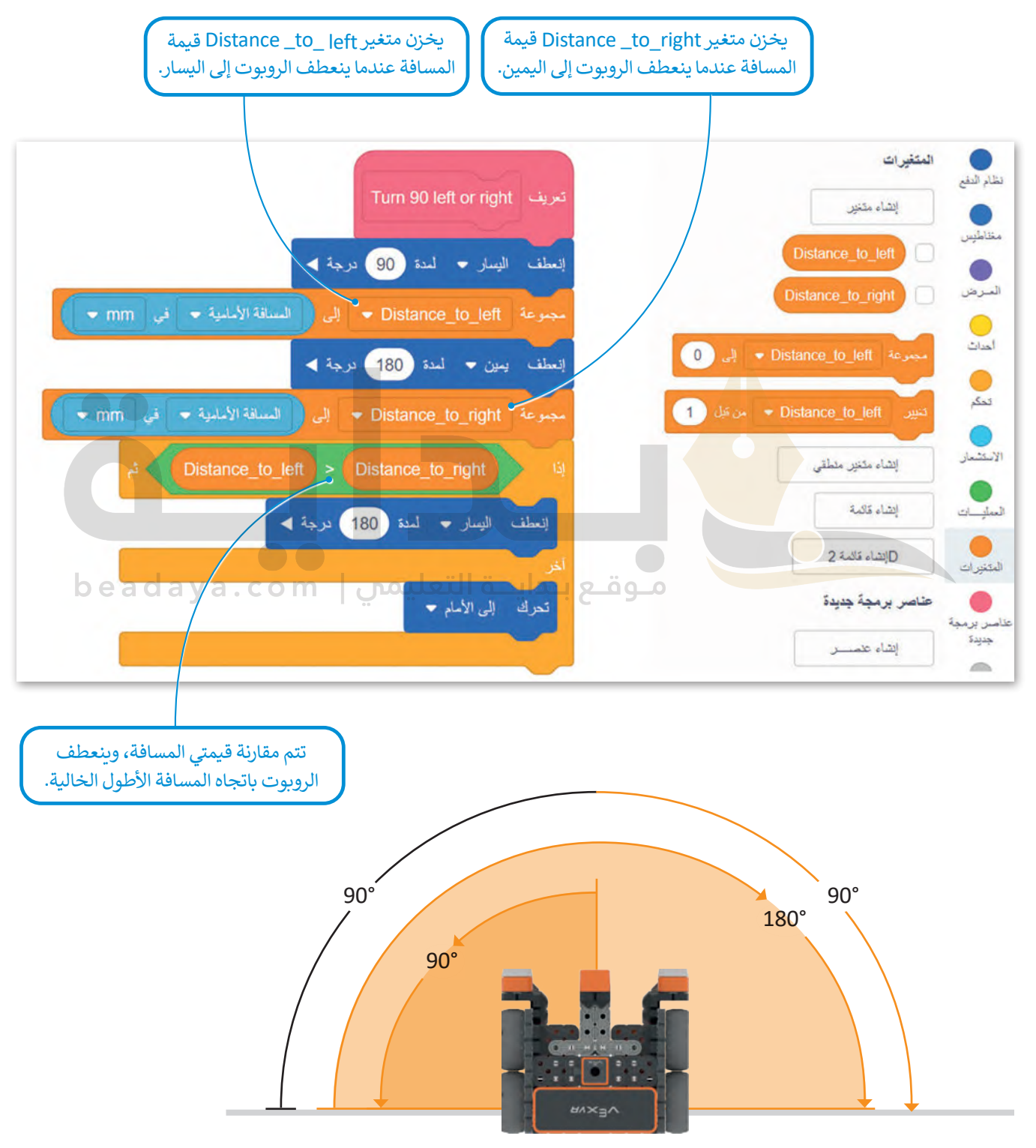

ستستخدم اآلن **عنصر البرمجة الجديد** right or left 90 Turn لجعل الروبوت يتحرك بشكل مستمر.

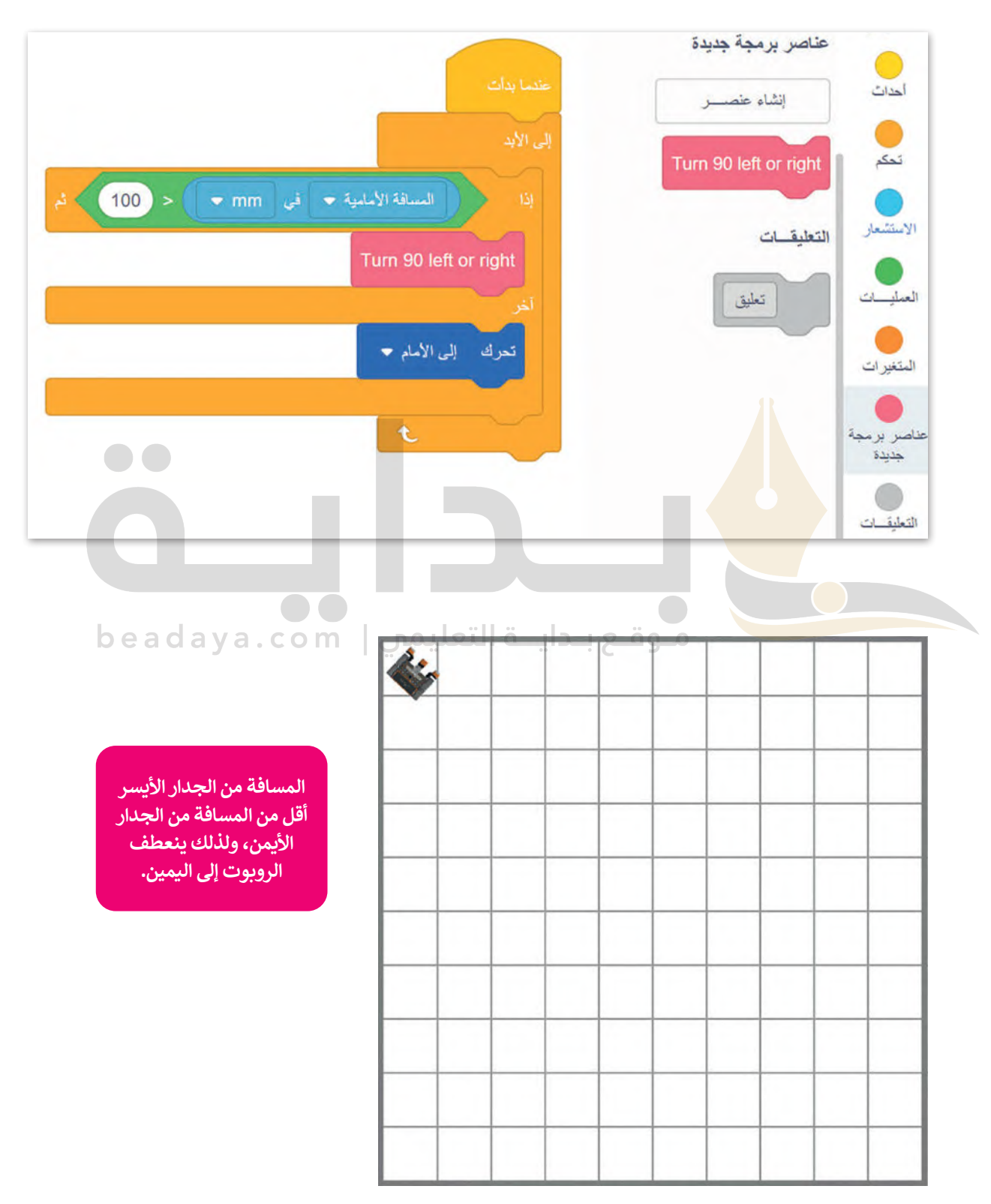

### **إضافة تعليقات نصية في البرامج**

ًء<br>التعليقات هي لبنات نصية تُضاف إلى المقطع البرمجي لجعله مفهومًا وذلك من خلال وصف اللبنات، كما لا تؤثر التعليقات على المقطع البرمجي، بل تساعد على صيانته أو تطويره في المستقبل.

إلضافة تعليقات في أحد المقاطع البرمجية في بيئة فيكس كود في آر، عليك استخدام لبنة **تعليق** )comment )الموجودة في فئة **التعليقات** )Comments).

أنشئ المقطع البرمجي الآتي الذي يتحرك الروبوت فيه إلى الأمام وأضف تعليقات إليه.

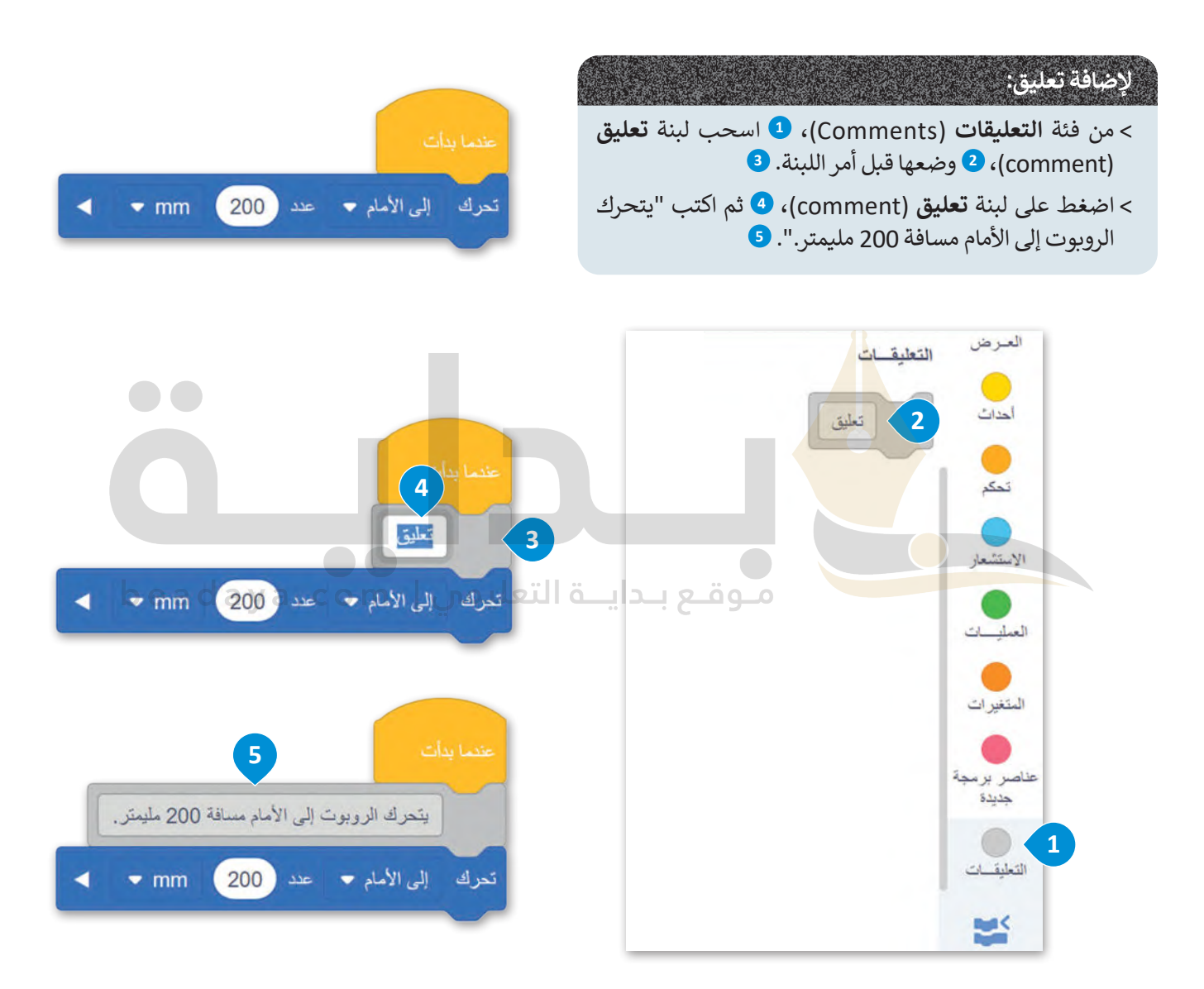

#### **معلومة**

في جميع لغات البرمجة توجد رموز تسبق التعليقات أو يمكن تضمينها، وتخبر هذه الرموز **المحول البرمجي** )Compiler )الذي يحول لغة البرمجة إلى لغة يفهمها الحاسب بأن يتجاهل النص الذي يليها.

### **برمجة الروبوت ليتحرك باتباع الحائط**

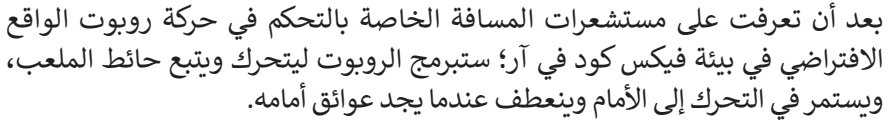

ستنشئ **عنصر البرمجة الجديد** wall the Follow، وستقسّ م مشروعك إلى وحدات أصغر.

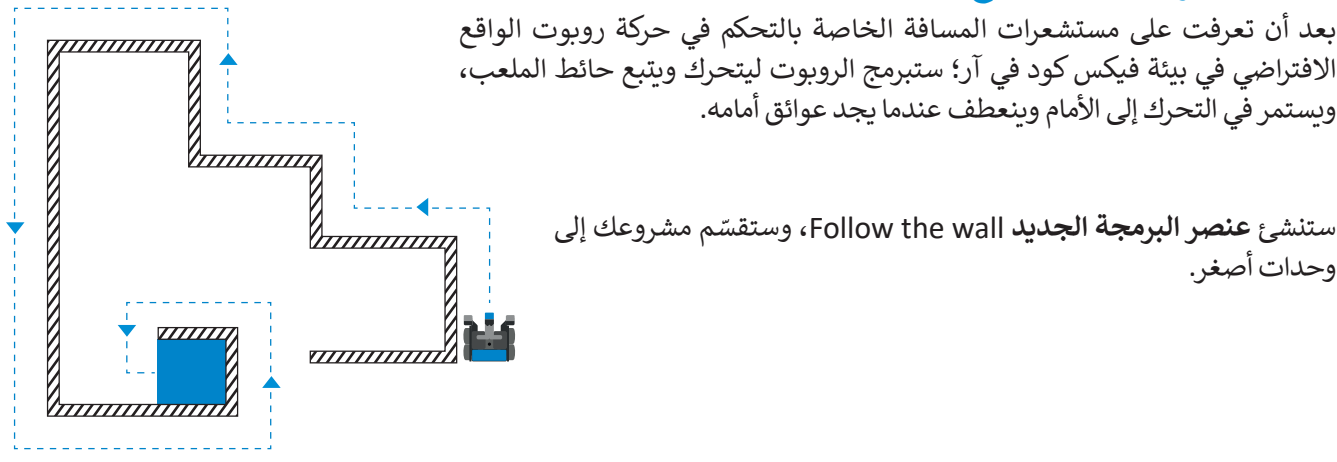

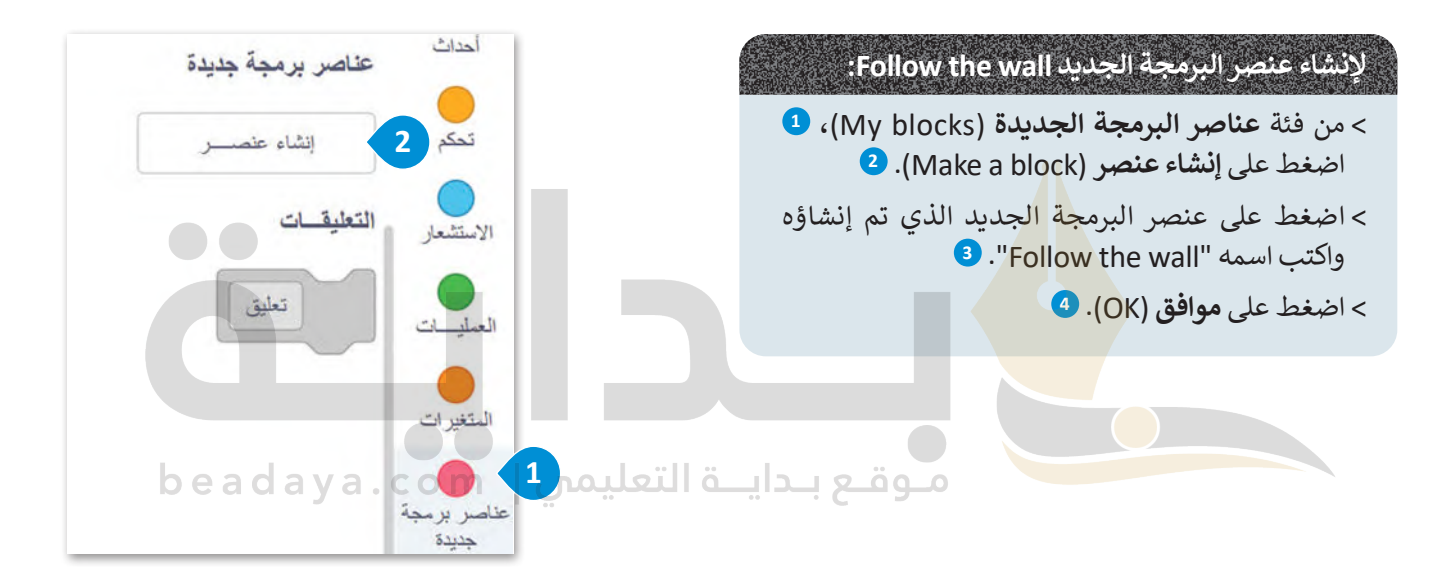

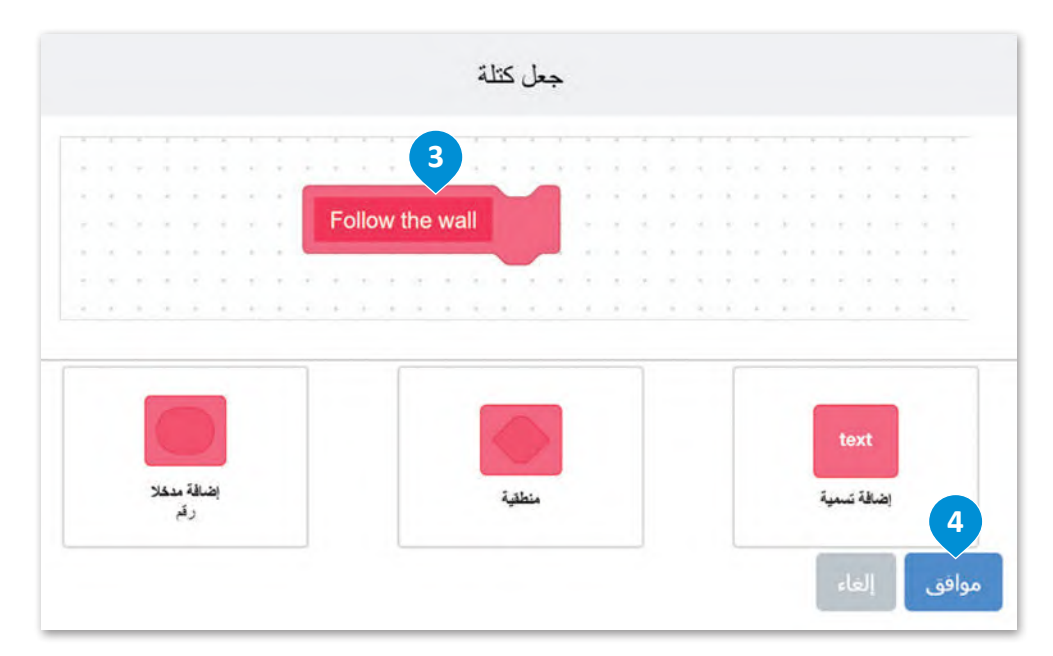

ستنشئ اآلن المقطع البرمجي **لعنصر البرمجة الجديد** wall the Follow، وتضيفه أسفل اللبنة المحددة التي تم إنشاؤها.

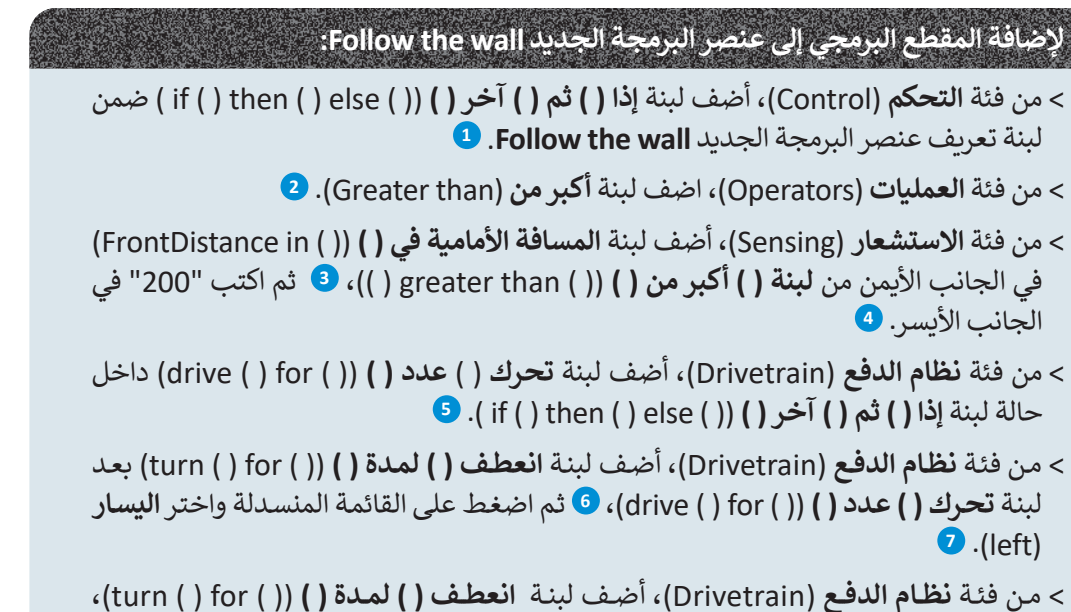

داخـل حالـة آ**خـر** (else) للبنـة <mark>إذا ( ) ثـم () آخـر ( )</mark> (( ) else ( ) then ( ) <del>b) ، ۞</del> ثم اضغط على القائمة المنسـدلة واختـر **يميـن** )right). **<sup>9</sup>**

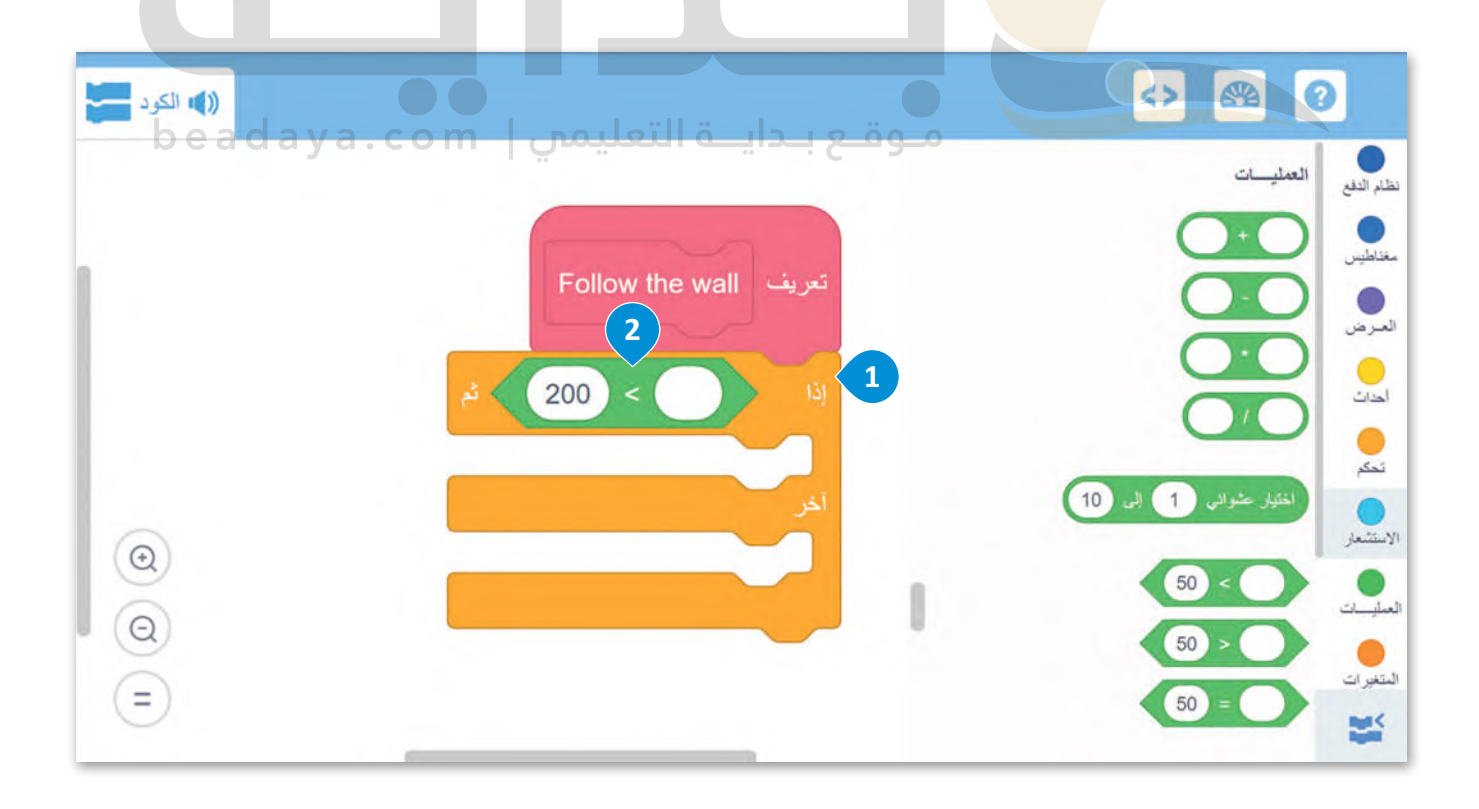

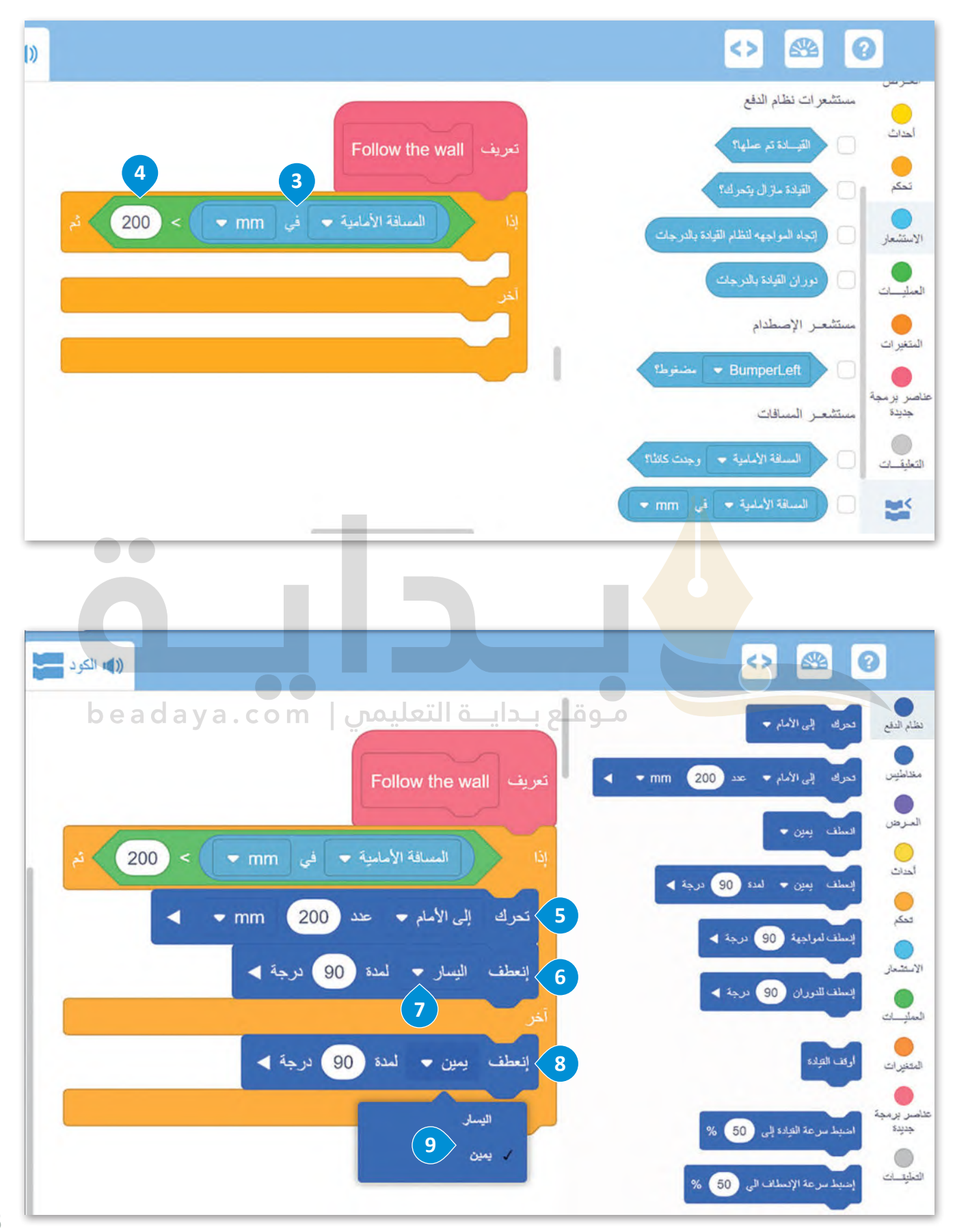

اآلن في منطقة البرمجة وبعد لبنة **عندما بدأت** )started when)، ستنشئ البرنامج الرئيس، باستخدام **عنصر البرمجة الجديد**  .Follow the wall

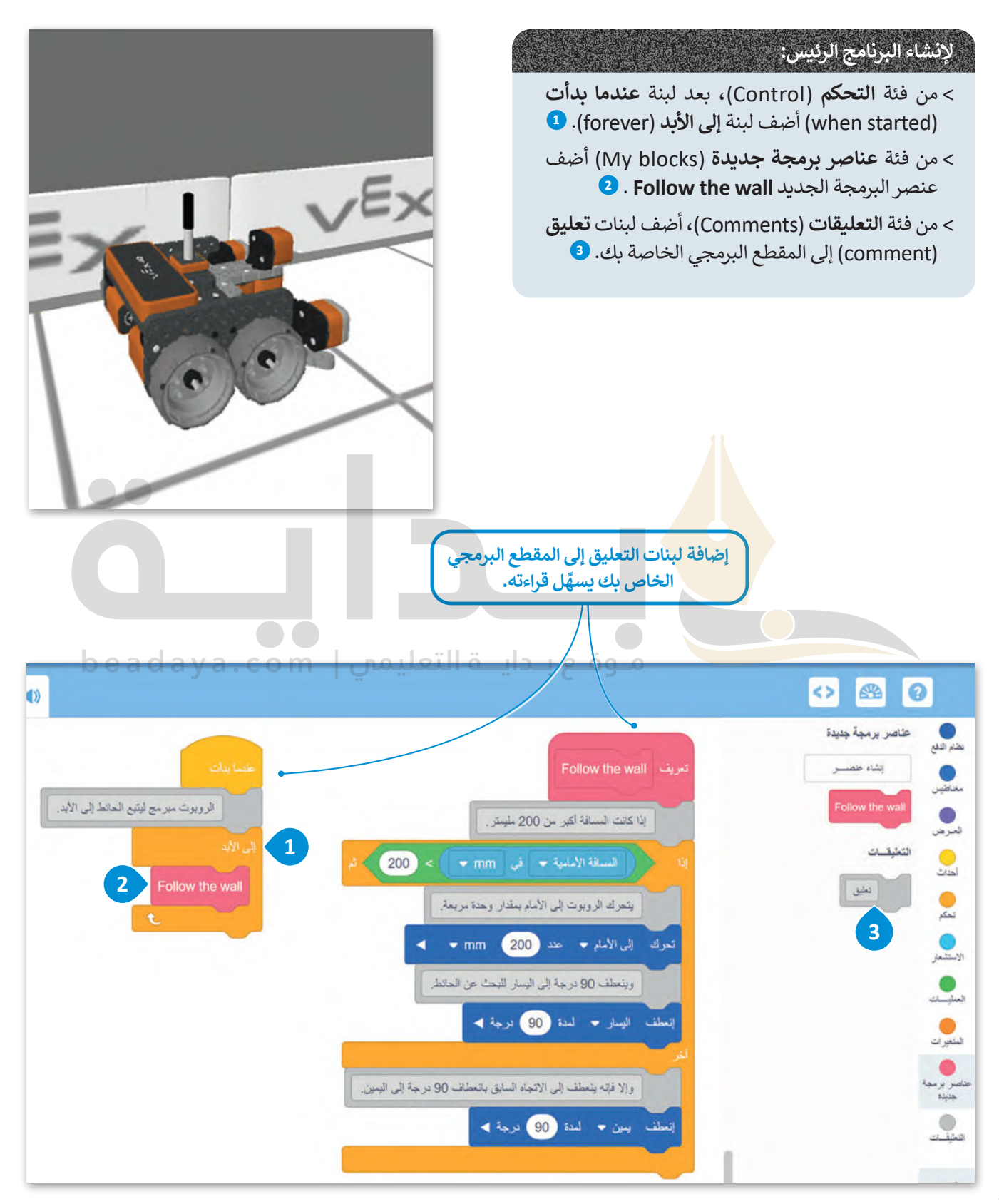

396

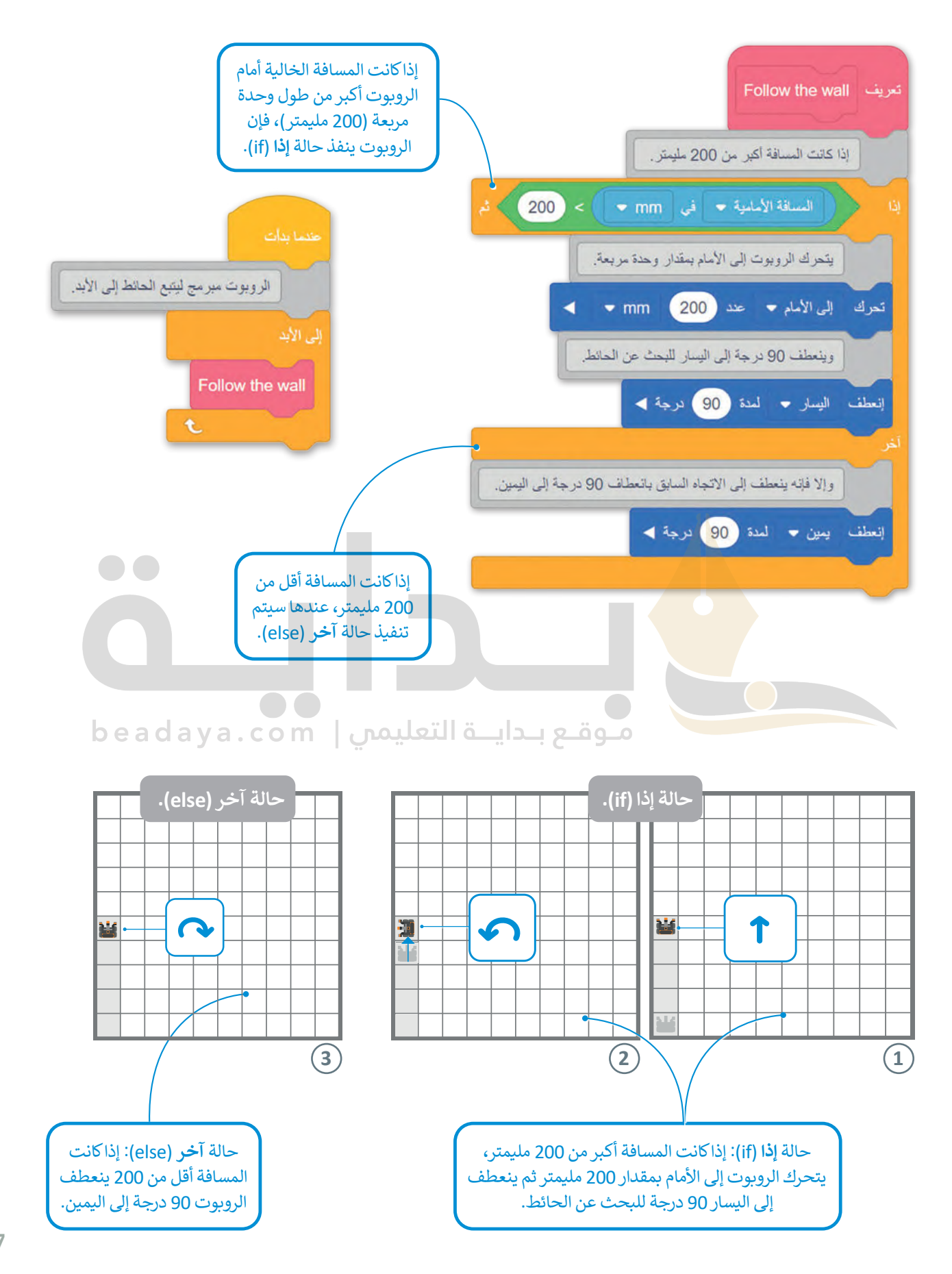

#### **ا ً لنطبق مع**

# **تدريب 1**

**0** طابق اللبنات في العمود الأيمن مع وصفها الصحيح في العمود الأيسر باستخدام أرقام اللبنات:

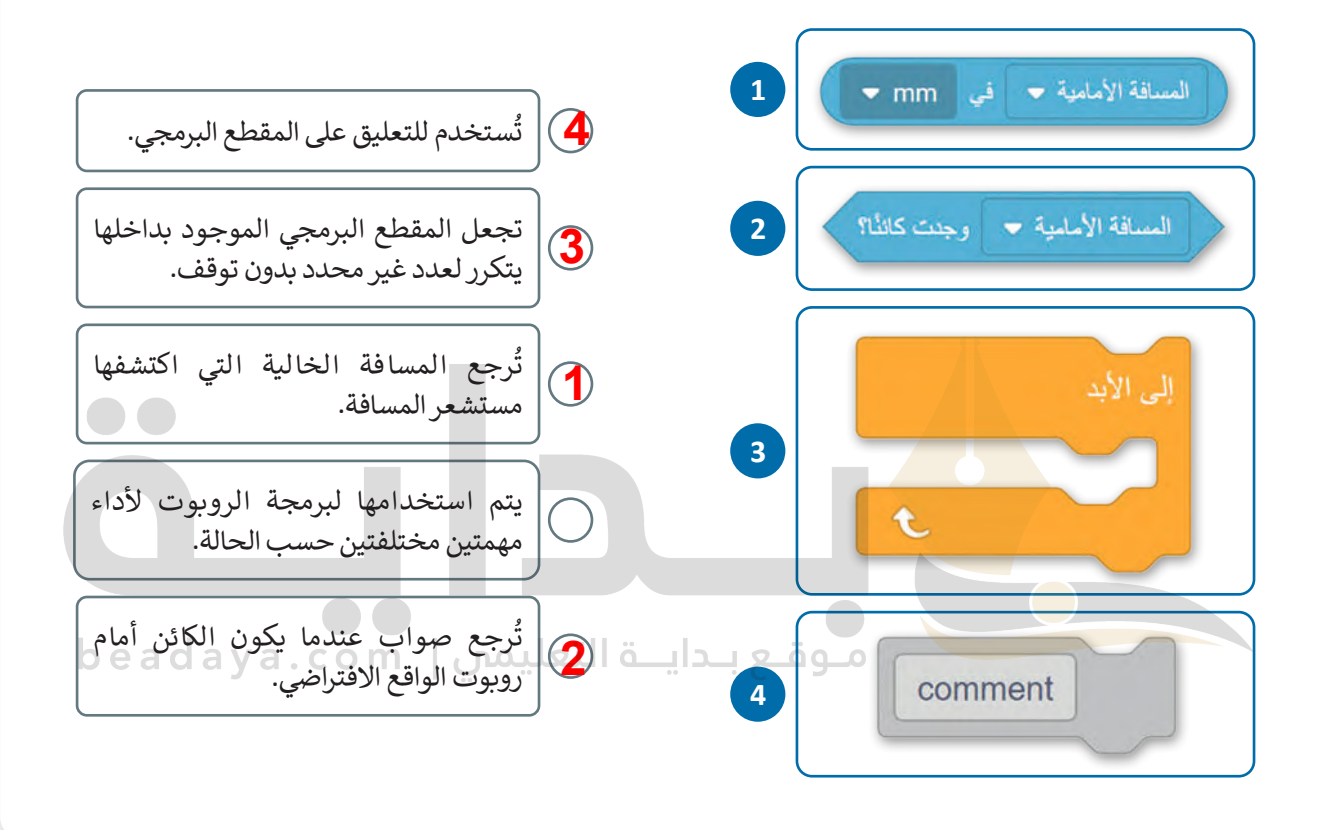

# **تدريب 2**

- **برمج روبوت الواقع االفتراضي في ملعب القلعة المحطم )Crasher Castle )لينفذ المقطعين البرمجيين اآلتيين:**
	- ـ<br>> التحرك إلى الأمام بسرعة 100 ، والتوقف عن الحركة إذا اكتشف عائقًا على بُعد 200 مليمتر. ֧֧֦֧֦֧֦֧֦֧֦֧֦֧ׅ֧֚֝֝֝֜֓֓<u>֚</u>
- <mark>></mark> التباطؤ ثم التوقف إذا اكتشف عائقًا على بُعد 200 مليمتر، ولتنفيذ ذلك برمج قيمة السرعة لتتغير ֧֦֧֦֧֝<u>֓</u>֚֚֓ وتتناسب مع مسافة الروبوت من العائق، واضبطها على **)المسافة األمامية في mm / 7 )** .**%**

**یمكن الوصول إلى حل التدریب من خلال المل ف: G9.S3.U3.L1.EX2a.vrblocks G9.S3.U3.L1.EX2b.vrblocks**

**تدريب 3**

- برمج روبوت الواقع الافتراضي ليتْبع الحائط **األيسر لملعب شبكة خريطة )Map Grid ) ًا لمساره في نفس الوقت: وينشئ خط**
- **<** للتحقق من المسافة بينه وبين الحائط، برمج الروبوت لينعطف 45 درجة إلى اليسار في كل وحدة مربعة من الملعب.

**<** أضف تعليقات إلى المقطع البرمجي.

# **یمكن الوصول إلى حل التدریب من خلال المل ف: G9.S3.U3.L1.EX2a.vrblocks**

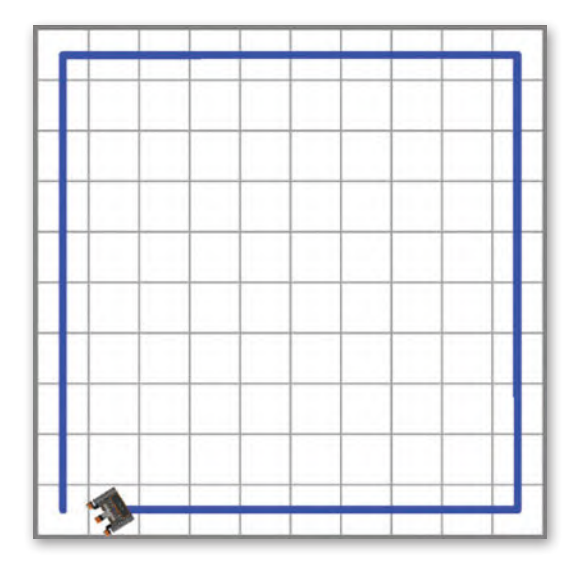

 $\bullet\bullet$ 

**تدريب 4**

 **برمج روبوت الواقع االفتراضي ليعثر على مخرج ملعب ديناميكية جدار المتاهة:**

**<** افترض أن الملعب مقسم إلى وحدات مربعة كما تظهر الشبكة بالخط األصفر المتقطع، وطول جانب كل وحدة مربعة 250 مليمتر.

- **<** سيتغير ملعب **ديناميكية جدار المتاهة)**Maze Wall Dynamnic **)**في كل مرة يتم تحديثه، وتوجد العديد من المتاهات المختلفة التي يجب أن يعالج المقطع البرمجي مشكلة كل منها.
- <mark>> عندما يواجه الروبوت المخرَج فإن مستشعر المسافة يكتشف أن المسافة أكبر من 3000 مليمتر ويمكن استخدامها</mark> كشرط إلنهاء المقطع البرمجي.

# **یمكن الوصول إلى حل التدریب من خلال المل ف: G9.S3.U3.L1.EX4.vrblocks**

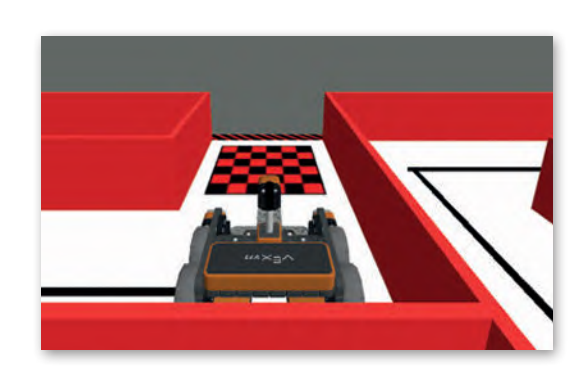

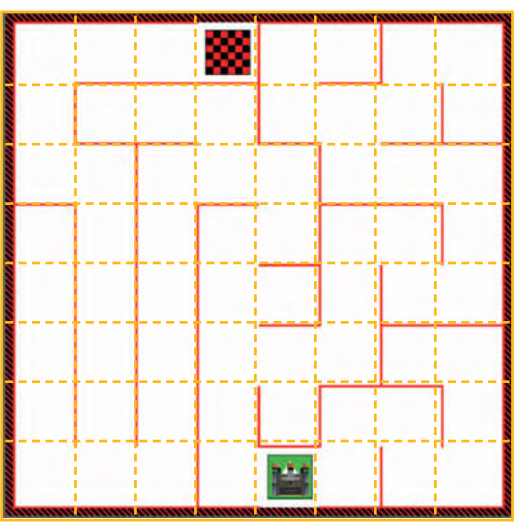